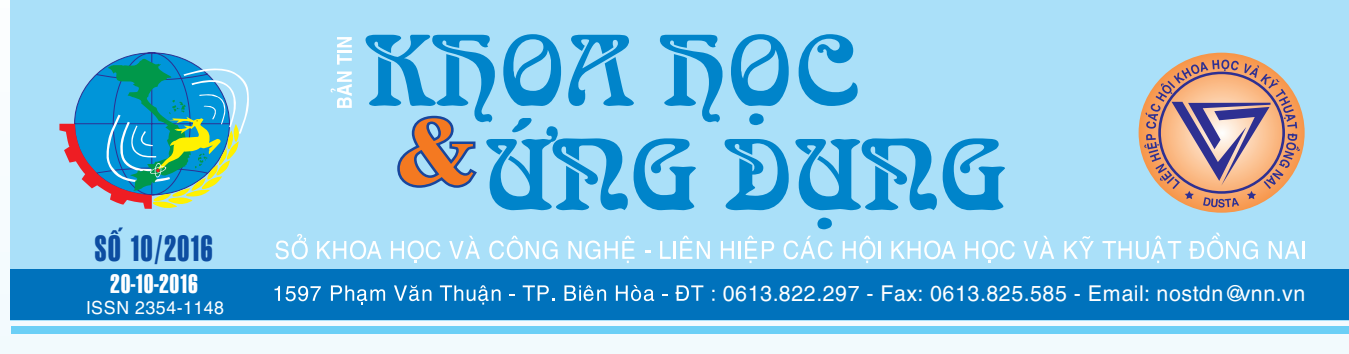

## NHỮNG NGỘ NHẬN VỀ CÁC TÁC NHÂN GÂY BỆNH UNG THƯ

Trong ý thức công cộng, phải nói có rất ít bệnh nào đáng sợ hơn như là bệnh ung thư. Ngày nay, với nhiều tiến bộ của khoa học và bạn có nhiều cơ hội để tìm hiểu sự thật đúng về những nguyên nhân nào có thể gây căn bệnh này. Tuy vậy, một số ý tưởng sai lầm về tác nhân gây bệnh ung thư vẫn còn tồn tại trong rất nhiều người.

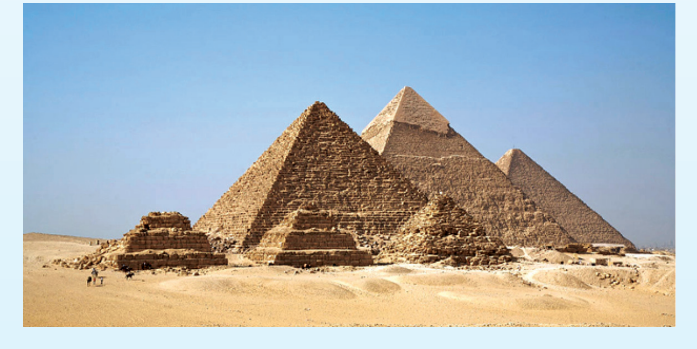

*xem tieáp trang 4*

## MỘT SỐ THAY ĐỔI TUYỆT VỜI CHO SỨC KHỎE NẾU BAN ĂN GỪNG MỗI NGÀY TRONG 1 THÁNG

Gừng là một trong những loại gia vị có lợi nhất và nó đã được sử dụng trong y học cổ truyền trong nhiều thế kỷ. Nó có thể giúp bạn giải quyết một số vấn đề sức khỏe, đó là lý do tại sao bạn nên bắt đầu ăn gừng ngay lập tức. Nếu bạn còn bất kỳ nghi ngờ nào về tính chất của nó, chúng tôi đang làm sáng tỏ chúng và thuyết phục bạn nên thêm gừng vào chế độ ăn uống của bạn bắt đầu từ ngày mai. Ăn gừng mỗi ngày trong một tháng có thể mang lại nhiều thay đổi tích cực và bạn sẽ ngạc nhiên với kết quả ngoài mong đợi mà nó mang lại.

Dưới đây là những gì sẽ xảy ra với cơ thể của bạn nếu bạn bắt đầu ăn gừng mỗi ngày trong một tháng:

*xem tieáp trang 8*

## **KẾT NỐI TÀI KHOẢN EMAIL ICLOUD TRÊN MICROSOFT OUTLOOK**

Microsoft Outlook là một ứng dụng email rất thông dụng và tiện lợi đối với người sử dụng văn phòng. Trong khi đó, iCloud là dịch vụ email của Apple, thường gắn liền với các thiết bị của Apple như iPhone, iPad. Làm thế nào để thiết lập trên Microsoft Outlook để có thể nhận và gửi email của iCloud? Bài viết sẽ hướng dẫn bạn cụ thể và đơn giản nhất.

**★** *xem tiếp trang 2* 

## NĂNG LƯỢNG SINH HỌC VÀ TRIỂN VỌNG VỀ NĂNG LƯỢNG SINH HỌC Ở ĐÔNG NAM Á

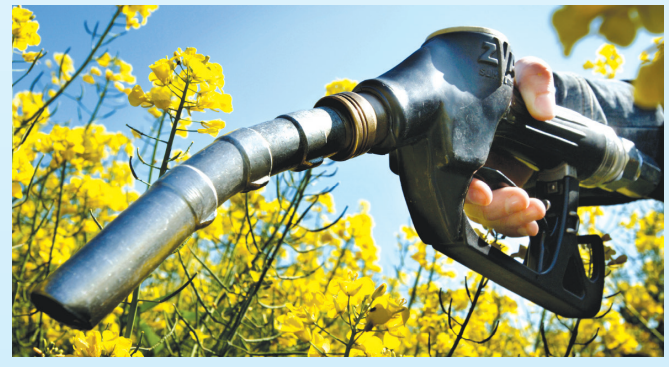

*xem tieáp trang 6*

#### Trong số này:

- Energysquare tấm bảng sạc không dây,
- mong 5,5mm, sac thông minh, sac nhiều thiết bi Trang 3
- Vai trò của kẽm đối với sức khỏe Trang 9
- Khởi chạy nhiều tài khoản skype

trên cùng một máy tính với skype launcher Trang 11

A1

#### **Tiếp theo trang 1**

பி

## **KẾT NỐI TÀI KHOẢN EMAIL ICLOUD TRÊN MICROSOFT OUTLOOK**

Khoa học  $\&$  Ứng dụng  $\sqrt{12.5}$  Tin tức  $\&$  Sự kiên

Bước 1: Mở chương trình Microsoft Outlook trên máy tính của bạn.

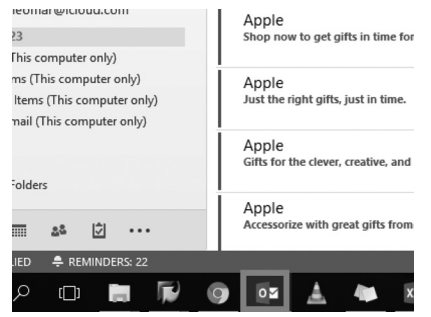

Bước 2: Sau khi Outlook đã mở, nhấn chọn mục File trên thanh menu:

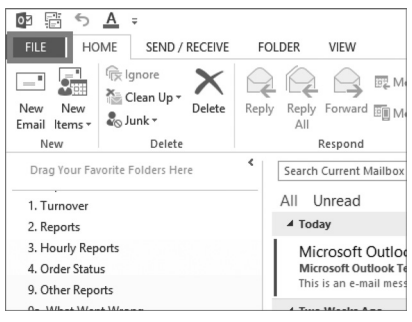

Bước 3: Từ menu xổ xuống, nhấp chọn vào mục Add Account để thêm tài khoản iCloud như hình dưới.

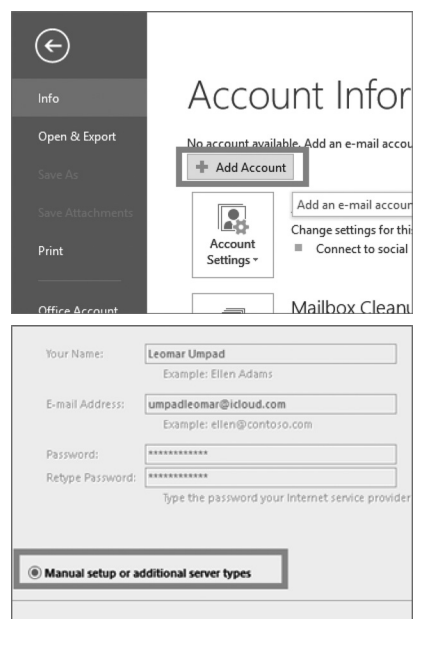

2

Bước 4: Trên màn hình hiển thị, nhấp chọn vào mục Manual setup or additional server types để tự cấu hình các thông số:

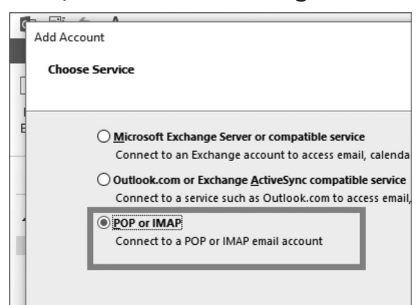

Bước 5: Trên màn hình Add Account, chọn vào mục POP or IMAP.

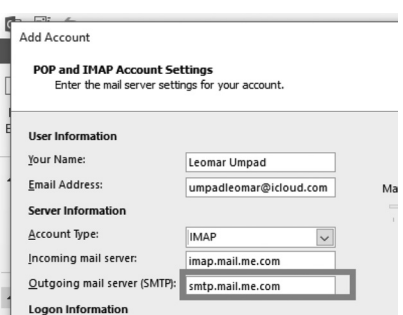

Bước 6: Tiến hành nhập các thông số cài đặt :

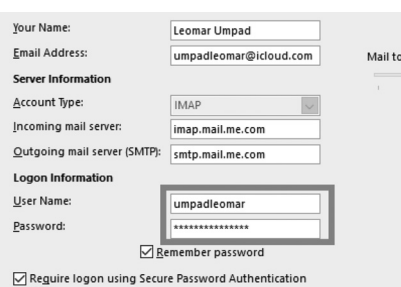

- Nhập tên và địa chỉ iCloud của bạn vào 2 mục Your Name và Email address

- Trong mục Account Type, chọn IMAP, trong đó:

o Incoming mail server: điền vào imap.mail.me.com

o Outcoming mail server: điền vào smtp.mail.me.com

Bước 7: Ở mục Logon Information:

Lр

Bạn điền tên truy cập và mật khẩu truy cập tài khoản email iCloud của bạn. Mặc định thì bạn chỉ cần nhập phần tiền tố trước tên miền. Ví dụ như : khcn@ icloud.com thì bạn chỉ cần nhập khcn. Tuy nhiên, nếu gặp phải lỗi thì bạn có thể điền đầy đủ thông tin khcn@icloud.com.

Sau đó nhấn dấu chọn vào 2 mục Remember password và Require logon using Secure Passoword Authentication để MS Outlook luôn nhớ mật khẩu email của bạn.

tion some as one processors coccompa-<br>Enter the mail server settings for your account.

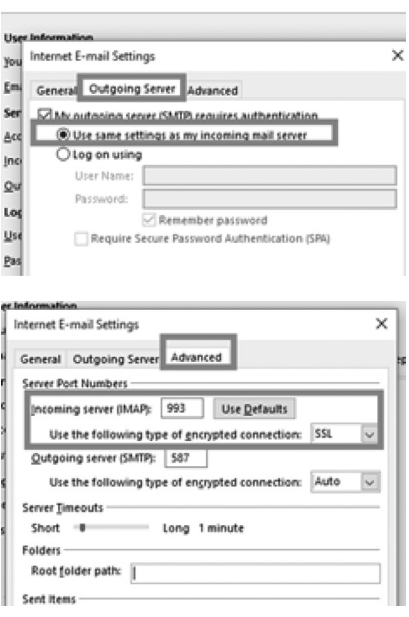

Bước 8: Nhấn vào nút More Setting để tiến hành cấu hình các thông số:

Ở màn hình Internet Email Setting, bạn chọn tab Outgoing Server.

Đánh dấu chọn My outgoing server (SMTP) requires authentication để MS Outlook yêu cầu quyền truy

市

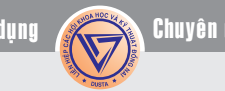

#### cập mỗi khi gửi email.

பு

由

பு

Đánh dấu chọn Use same settings as my incoming mail server để đảm bảo các thông số và cấu hình của máy chủ gửi mail sẽ tương tự như máy chủ nhận mail.

Tiếp tục chọn tab Advanced

Trên mục Incoming server (IMAP), điền vào 993 và chon SSL ở mục Use the following type of encrypted connection.

Tiếp tục, bạn điền vào 587 cho mục Outgoing server (SMTP) và chọn mục Auto cho phần Use the

#### following type of encrypted

Sau đó nhấn OK để hoàn tất cấu hình More Settings.

Bước 9: Ở màn hình Account Settings, Nhấn nút Next để MS Outlook tiến hành thiết lập email

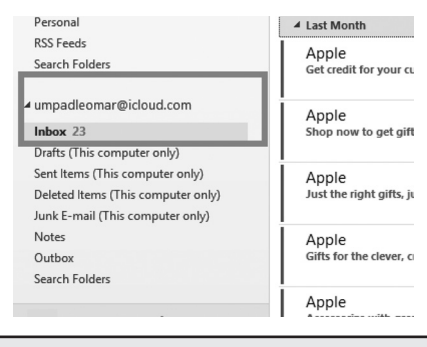

iCloud cho bạn.

Trên màn hình sẽ thông báo quá trình thiết lập và cài đặt đã hoàn tất. Nhấn chọn Close để đóng lại. Nhấn Finish để hoàn tất quá trình cấu hình.

Bây giờ thì email của bạn đã hiển thị trên cửa sổ làm việc của Microsoft Outlook.

Bây giờ bạn có thể viết mail/gửi email từ 1 địa chỉ khác để kiểm tra xem email đã hoạt động hay chưa.

Chúc bạn thành công với bài viết hướng dẫn !

**Lương Gia Định**

Lр

Lр

### Energysquare - tấm bảng sạc không dây, mỏng 5,5mm, sạc thông minh, sạc nhiều thiết bị

Energysquare là tấm bảng sạc không dây nhiều thiết bị điện tử cùng một lúc với kích thước mỏng nhẹ mỏng 5,5mm, có thể mang vác dễ dàng đi nhiều nơi. Để sạc không dây được cả cho máy Android và iOS, nhà sản xuất Energysquare có bán kèm một phụ kiện tấm dán lên phía sau thiết bị điện tử, thực chất thì tấm dán này sẽ đóng vai trò là miếng dẫn điện từ tấm sạc sang máy. Được biết, miếng dán này tương thích với cổng micro-USB, Lightning và USB Type C, nó sẽ có hai điểm dẫn điện, và một phần nối với cổng kết nối trên thiết bị điện tử. Nguyên tắc đó là hai điểm tiếp xúc trên miếng dán sẽ dẫn năng lượng từ tấm Energysquare, sau đó truyền qua cổng kết nối như sạc điện bình thường.

Về phía Energysquare, tấm bảng này có nhiều ô vuông nhỏ, mỗi ô vuông được điều khiển bởi hệ thống nhúng được sáng chế bởi chính hãng sản xuất, hệ thống này khi tiếp xúc với hai điểm trên miếng dán sẽ bắt đầu truyền tải năng lượng. Nên nhớ rằng chỉ khi nào hai điểm trên miếng dán tiếp xúc với hai ô vuông thì nó mới bắt đầu sạc, thật ra thì người dùng không cần phải suy nghĩ nhiều bởi bạn đặt máy kiểu

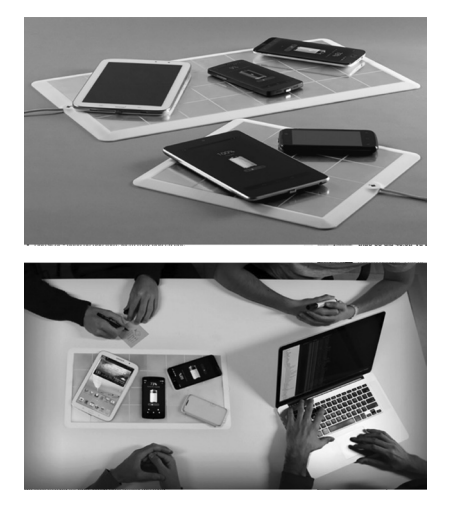

gì thì hai điểm của miếng dán cũng tiếp xúc với hai ô vuông mà thôi. Energysquare còn có khả năng chống nước - tức là nước đổ lên sẽ không bị sao cả, không có sóng điện từ phát ra, không rò rỉ điện năng. Ngoài ra, nó còn có khả năng sạc thông minh, tức là phát hiện khi nào smartphone/ tablet đầy pin thì sẽ tự ngắt sạc. Khi không có máy nào đặt lên Energysquare để sạc, nó sẽ tự động chuyển sang chế độ Sleep để khỏi tiêu hao điện năng. Theo nhà sáng chế, Energysquare sẽ cho tốc độ sạc tương tự như cách sạc thông thường.

Hiện tại thì Energysquare đã thành công ở giai đoạn gây quỹ trên Kickstarter bạn có thể đặt mua, để mua Energysquare trong giai đoạn này thì các bạn phải bỏ ra từ 55USD, chưa bao gồm phí vận chuyển, thời gian giao hàng dự kiến là vào tháng 11 năm nay. Khi mua bạn sẽ có một tấm sạc Energysquare cùng 5 miếng dán phụ kiện để gắn vào thiết bị chủ. Có hai kích thước Energysquare, một hình vuông mà một hình chữ nhật với kích thước lớn hơn, sạc được nhiều máy hơn. Bạn có thể khám phá hấp lực của tấm bảng sạc độc đáo này qua đoạn video tại địa chỉ rút gọn: http://kck. st/1Xamr5p

**Anh Thư** (Theo Kickstarter)

市

 $\blacksquare$ 

Những ngộ nhận về CÁC TÁC NHÂN GÂY BỆNH UNG THƯ

Khoa học  $\&$  Ứng dụng  $\bigcap_{n\in\mathbb{N}}$  Chuyên đề

#### **I) Ngộ nhận 1: Ung thư là một bệnh hiện đại, hoàn toàn do con người tạo ra**

Trong ý thức công chúng, điều này đã tồn tại rất lâu nhưng ung thư không phải là một bệnh tật được tạo ra do "hiện đại" của xã hội phương Tây. Ung thư đã tồn tại từ rất lâu, từ lúc con người đã có mặt trên địa cầu này.

Nó đã được miêu tả hàng ngàn năm trước đây bởi các bác sĩ Ai Cập và Hy Lạp. Các nhà nghiên cứu này đã phát hiện ra dấu hiệu của bệnh ung thư ở một bộ xương 3.000 năm tuổi và thậm chí còn được phát hiện trong xương của con khủng long.

Trong khi đó, ung thư đúng là căn bệnh do lối sống con người trên toàn cầu từ tần suất bệnh ung thư đang gia tăng; các yếu tố nguy cơ lớn nhất đối với ung thư là vấn đề tuổi tác. Nhiều người trong chúng ta đã sống đủ lâu để phát triển ra bệnh ung thư vì sự thành công của các nhà khoa học trong giải quyết các bệnh truyền nhiễm và nguyên nhân tử vong khác như suy dinh dưỡng, tai nạn chiến tranh. Đó hoàn toàn là chuyện bình thường đối với phá hủy, thay đổi DNA trong các tế bào của chúng ta khi chúng ta càng già đi và những thiệt hại đó có thể dẫn đến phát triển bệnh ung thư.

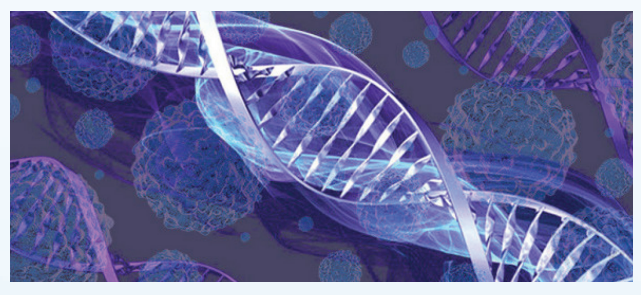

Lối sống, chế độ ăn uống: Thực phẩm bẩn và những thứ khác như ô nhiễm không khí; chúng có tác động rất lớn về nguy cơ gây ung thư cho chúng ta. Đấy không phải là ung thư hoàn toàn là một bệnh do con người tạo ra. Vì sao lại vậy? Vì còn có rất nhiều nguyên nhân tự nhiên của bệnh ung thư - ví dụ, một trong sáu loại ung thư trên toàn thế giới là do virus (viêm gan siêu vi) và vi khuẩn (ung thư dạ dày - do vi khuẩn H.P). Thực tế là ung thư là một căn bệnh thực sự đã có từ thời cổ xưa và đã có khả năng tồn tại từ buổi bình minh của nhân loại.

**II) Các điều kiện trong đó mọi người sống và làm việc và chính lối sống đó đã ảnh hưởng đến sức khỏe và chất lượng cuộc sống:**

Chính sách toàn cầu và các chương trình khu vực

và quốc gia nhằm thúc đẩy lối sống lành mạnh là rất cần thiết để giảm bệnh ung thư được tạo ra như giảm hẳn việc dùng rượu, cần có chế độ ăn uống lành mạnh và tăng hoạt động thể chất thường xuyên.

1) Sử dụng thuốc lá: Yếu tố nguy cơ phổ biến nhất, được liên kết với 71% các ca tử vong do ung thư phổi và chiếm ít nhất 22% số ca tử vong khác do ung thư. Ước tính việc sử dụng thuốc lá đã giết một tỷ người trong thế kỷ 21.

2) Rượu là tốt cho sức khỏe của tôi không": Trong khi một ly rượu vang đỏ đã được chứng minh có lợi cho sức khỏe tim mạch nhưng rượu lại gây ra viêm dạ dày, hại gan. Rượu là một yếu tố nguy cơ thực sự được biết đến với bệnh ung thư, được liên kết chặt chẽ với tăng nguy cơ ung thư miệng, hầu họng, thanh quản, thực quản, gan, ruột và vú.

3) Béo phì làm tăng nguy cơ ung thư?: Với hai phần ba dân số Hoa Kỳ coi là thừa cân hoặc béo phì, đây là một điều cực kỳ nguy hiểm. Các chuyên gia đều đồng ý rằng hàng trăm trường hợp ung thư được trực tiếp gây ra bởi mang trọng lượng dư thừa. Một lý do chính là các tế bào mỡ tiết estradiol có tác dụng như một "phân bón" cho các tế bào ung thư.

 Thừa cân và béo phì đang gia tăng trên toàn cầu đang ở mức báo động, bao gồm cả ở trẻ em và thanh thiếu niên. Thừa cân và béo phì cũng được liên kết chặt chẽ với tăng nguy cơ ung thư ruột, ung thư vú, tử cung, tuyến tụy, thực quản, thận và túi mật. Sự gia tăng của bệnh béo phì sẽ dẫn chắc chắn đến tỷ lệ gây ung thư tăng.

4) Các bệnh nhiễm trùng gây ung thư: Đối với các nước đang phát triển đang phải đối mặt với nhiễm trùng mạn tính được ước tính gây ra khoảng 16% của tất cả các loại ung thư trên toàn cầu, với con số này tăng lên gần 23% ở các nước đang phát triển. Một số loại ung thư phổ biến nhất ở các nước đang phát triển như ung thư gan, cổ tử cung và dạ dày có liên quan với nhiễm virus viêm gan B (HBV), cổ tử cung (HPV) và các vi khuẩn Helicobacter pylori (H. pylori) ở dạ dày. Hơn 85% mỗi năm 275.000 phụ nữ ở các nước đang phát triển chết vì ung thư cổ tử cung.

 Hơn 70% của 160.000 trường hợp mới được chẩn đoán mắc bệnh ung thư ở trẻ em trên toàn thế giới mỗi năm không được điều trị hiệu quả. Kết quả là một tỷ lệ sống quá thấp ~ 10% khó thể chấp nhận ở một số nước thu nhập thấp và thu nhập trung bình so với  $\sim$ 90% ở một số quốc gia có thu nhập cao.

Quần thể nghèo và dễ bị tổn thương do không

đủ khả năng mua dùng loại thuốc đắt tiền trị ung thư cùng các phương pháp điều trị. Lý do chính họ thường gặp phải do bệnh nhân trả tiền túi, đẩy các gia đình thêm vào cảnh đói nghèo.

ᆗ

#### **III) Ngộ nhân 3: Ung thư thích chất ngọt**

Một ý tưởng của dân chúng mà chúng ta biết được cho là đường và chất dường như "nuôi các tế bào ung thư",

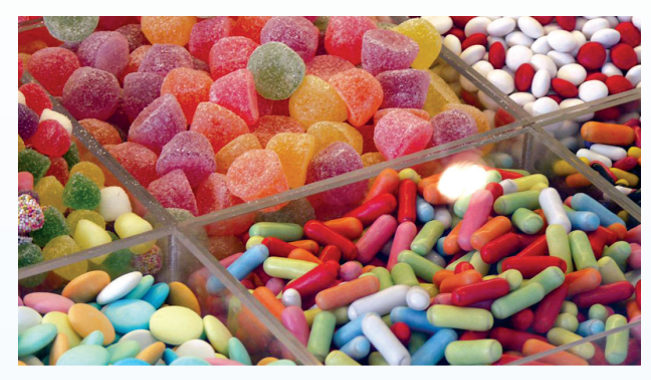

Trên mạng, có tràn ngập bài viết nói đường ăn sẽ làm phát triển ung thư. Nếu loại bỏ đường từ chế độ ăn uống của bạn sẽ chữa khỏi căn bệnh này. Tuy nhiên, không có bằng chứng thuyết phục chứng minh nào ăn đường sẽ làm cho bệnh ung thư phát triển và lây lan nhanh hơn.

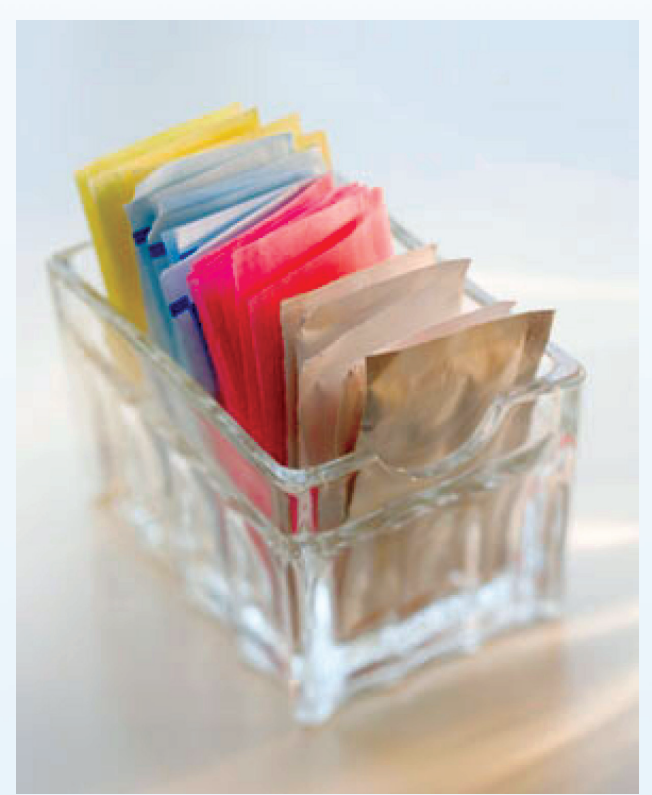

Tất cả các tế bào trong cơ thể, cả những tế bào khỏe mạnh và các tế bào ung thư, phụ thuộc vào glucose, một loại đường, để hoạt động. Và cơ thể cũng sẽ phá vỡ tất cả các thực phẩm bạn ăn vào để tạo ra các phân tử glucose. Vì vậy, ăn đường sẽ không tăng tốc độ phát triển của bệnh ung thư cũng như cắt đường ra hoàn toàn sẽ không làm chậm sự phát triển của nó.

Bạn cũng không nên có một chế độ ăn uống có hàm lượng đường cao. Tiêu thụ quá nhiều calo từ thức ăn có đường có liên quan đến tăng cân, béo phì và tiểu đường, làm tăng nguy cơ phát triển bệnh ung thư và các vấn đề sức khỏe khác.

Chất làm ngọt nhân tạo có gây ra ung thư?: Một số nhà nghiên cứu đã tiến hành nghiên cứu về sự an toàn của các chất làm ngọt nhân tạo (thay thế đường) như: saccharin; aspartame; acesulfame potassium; sucralose và neotame và họ đều thấy không có bằng chứng rằng các chất ấy gây ra ung thư ở người. Tất cả những chất làm ngọt nhân tạo, ngoại trừ cyclamate đã được phê duyệt

Những lời khuyên dinh dưỡng phải căn cứ vào thực tế dinh dưỡng và khoa học. Khi nói đến việc cung cấp năng lượng, lời khuyên chế độ ăn uống để giảm nguy cơ ung thư, nên ăn uống lành mạnh cùng vẫn còn đúng. Trái cây, rau, chất xơ, thịt trắng và cá là tốt. Quá nhiều chất béo, muối, đường, màu đỏ hoặc chế biến thịt và uống rượu phải được dùng ít đi.

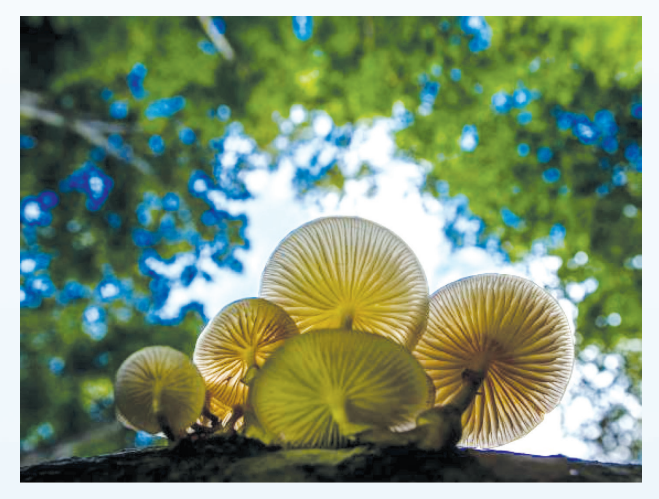

**IV) Ngộ nhận 4: Ung thư là gây ra bởi một loại nấm**

Những người ủng hộ giả thuyết này cho rằng ung thư là do cơ thể bị nhiễm bởi các loại nấm candida. Các khối u thực sự là nỗ lực của cơ thể bảo vệ bản thân khỏi lây nhiễm loại nấm này.

Thực ra rất nhiều người hoàn toàn khỏe mạnh đều có thể bị nhiễm nấm Candida.Thông thường hệ thống miễn dịch của chúng ta giữ candida trong kiểm tra. Bệnh nấm này có thể trở nên nghiêm trọng hơn ở những người có hệ miễn dịch bị tổn hại như những người có HIV dương tính (còn nữa)./.

**Dương minh Hoàng( ECFMG)**

பு

## Năng lượng sinh học và triển vọng về NĂNG LƯƠNG SINH HỌC Ở ĐÔNG NAM Á

Khoa học  $\&$  Ứng dụng  $\sqrt{1+\epsilon}$  Tri thức  $\&$  Ứng dụng

#### **1. Năng lượng sinh học**

Thuật ngữ năng lượng sinh học đề cập đến năng lượng thu được từ sinh khối, đó là phần phân hủy sinh học của các sản phẩm, rác thải và các chất thải từ nông nghiệp, lâm nghiệp và các ngành liên quan, cũng như các chất thải phân hủy sinh học từ công nghiệp và đô thị (FAO, 2008b).

Có nhiều nguồn sinh khối có thể được sử dụng để sản xuất ra nhiều dạng năng lượng sinh học khác nhau. Ví dụ: Thực phẩm, chất xơ và vụn gỗ từ các ngành công nghiệp, cây trồng làm nguyên liệu năng lượng, cây ngắn ngày và chất thải nông nghiệp; và rác thải từ các ngành lâm nghiệp đều có thể được sử dụng để tạo ra điện, nhiệt, và các hình thức khác của năng lượng sinh học (GBEP, 2007).

Năng lượng sinh học bao gồm nhiên liệu sinh học rắn (ví dụ: Củi, dăm gỗ, bột viên, than củi và than bánh), nhiên liệu sinh học dạng khí (như khí sinh học, khí tổng hợp hydro) và nhiên liệu sinh học lỏng (ví dụ ethanol sinh học, nhiên liệu sinh học) (GBEP, 2007).

Trong số các phân đoạn khác nhau của ngành năng lượng sinh học, nhiên liệu sinh học lỏng đã và đang được nghiên cứu và phát triển sản xuất ở quy mô lớn nhất (FAO, 2008b).

 Năng lượng sinh học được phân loại thành 2 nhóm, thế hệ thứ nhất và thứ hai tùy theo nguồn nguyên liệu sử dụng cho việc tạo năng lượng.

1.1 Nhiên liệu sinh học lỏng thế hệ thứ nhất

Nhiên liệu sinh học thế hệ thứ nhất làm từ các loại đường, ngũ cốc hoặc hạt, thường là phần ăn được của thực vật, và chỉ yêu cầu quy trình chế biến tương đối đơn giản để sản xuất nhiên liệu thành phẩm ( Larson, 2008).a)

a) Biodiesel- Dầu diesel sinh hoc:

Để sản xuất dầu diesel sinh học, có thể dùng các loại dầu thực vật (ví dụ như đậu nành, hướng dương, dầu mè, dầu cọ hoặc hạt cải dầu), hoặc sử dụng dầu ăn thải từ các nhà hàng, hoặc mỡ động vật như lợn, mỡ cá (IEA, 2004 ). Các thành phần chính của các loại dầu thực vật và mỡ động vật này chứa triacylglycerol gồm ba loại axit béo chuỗi dài liên kết với một phân tử glycerol.

b) Cồn sinh học

Cồn (ethanol) có thể được sản xuất từ bất kỳ dạng sinh khối nào có chứa đường hoặc vật liệu có thể được chuyển đổi thành đường, như tinh bột hoặc cellulose.

Cồn sinh học có thể được sản xuất từ mía, ép lấy dịch đường sau đó lên men để tạo cồn nhờ nấm men hoặc các vi sinh vật khác. Cồn sau đó được chưng cất loại bỏ nước để tạo ra cồn khan để pha trộn với xăng.

Cồn sinh học cũng có thể được sản xuất từ tinh bột, quá trình này khó khăn hơn do cần thủy phân tinh bột thành dịch đường.Tinh bột là một polysaccharide gồm chuỗi dài các

phân tử đường glucose. Thông qua quá trình thủy phân, các tinh bột phản ứng với nước và được cắt nhỏ nhờ enzyme hoặc dịch axit (Balat et al., 2008). Từ dịch đường thu được quá trình tạo cồn

Lр

**ThS. Đặng Trung Thành, TS. Nguyễn Thị Liên Thương**

Khoa Công nghệ sinh học, Đại học Thủ Dầu Một

#### **1.2 Nhiên liệu sinh học lỏng thế hệ thứ hai**

cũng tương tự như đối với mía.

Nhiên liệu thế hệ thứ hai thường được làm từ cây, gỗ chứa thành phần lignocellulose như thân cây ngô, trấu, gỗ vụn, cỏ (Larson, 2008). Lignocellulose là một vật liệu phức tạp bao gồm chủ yếu là cellulose, hemicellulose và lignin liên kết với nhau trong thành tế bào thực vật (USDOE, 2006).

Các nguyên liệu này có đặc điểm ưu việt hơn nguyên liệu từ tinh bột và đường do con người không ăn được và do đó không cạnh tranh trực tiếp với đất trồng lương thực, dễ trồng và làm tăng hơn nữa hiệu quả sử dụng đất.

Lignocellulose từ cây gỗ chứa các thành phần như:

- Cellulose, là một vật liệu sinh học phong phú nhất trên trái đất. Nó là một polysaccharide chiếm khoảng 40-50% trong lượng củi khô (Balat et al., 2008).

- Hemicellulose, là một hỗn hợp của monosacarit khác nhau như xylose và arabinose, glucose, mannose và galactose, chiếm 25-35% trọng lượng củi khô.

Lignin, phân tử polyphenolic có thể đốt để làm nhiên liệu cho sinh nhiệt và điện trong quy trình sản xuất cồn sinh

币

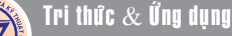

#### học (Larson, 2008).

பி

Sinh khối gỗ chứa Lignocellulose có thể được chuyển đổi thành nhiên liệu sinh học bằng nhiệt, hóa học, sinh hóa.

Để biến cây gỗ thành cồn sinh học có 2 bước quan trọng. Đầu tiên, cellulose và hemicellulose phần của sinh khối cần được biến đổi thành các loại đường. Đây là một thách thức lớn, và một loạt các phương pháp nhiệt, hóa học và phương pháp sinh hóa đang được phát triển để thực hiện bước đường hóa này với hiệu quả cao và chi phí thấp (IEA, 2004). Bước thứ hai, các loại đường phải được lên men để tạo cồn sinh học. Tuy nhiên, dịch đường thu từ cây gỗ là một hỗn hợp phức tạp của đường 5-cacbon và 6-carbon đường do đó là một thách thức lớn cho quá trình lên men.

#### **1.3 Các lợi ích và mối lo ngại về vấn đề nhiên liệu sinh học lỏng**

- Lợi ích của nhiên liệu sinh học lỏng:

Các chính sách của chính phủ đang đóng một vai trò quan trọng trong việc ảnh hưởng đầu tư vào năng lượng sinh học. Có bốn yếu tố chính thúc đẩy sự quan tâm hiện nay trong nhiên liệu sinh học lỏng:

a) Giá dầu và than tăng cao

b) An ninh năng lượng

Đối với các nước phụ thuộc vào nhập khẩu dầu hoặc khí đốt tự nhiên, nhiên liệu sinh học làm đa dạng hóa nguồn cung cấp năng lượng và giảm sự phụ thuộc vào một số nước xuất khẩu.

#### c) Biến đổi khí hậu

Việc con người gây ra biến đổi khí hậu đã trở thành một thực tế và gây tác động đến môi trường. Để giảm thiểu biến đổi khí hậu, các nước đã cam kết mức độ khác nhau để làm giảm khí nhà kính

phát hành vào khí quyển. Trong bối cảnh này, việc thay thế các nhiên liệu hóa thạch như xăng, bằng nhiên liệu sinh học cho các mục đích giao thông vận tải là một lựa chọn cho các quốc gia trong việc giảm khí thải nhà kính.

d) Phát triển nông thôn

Trồng nhiên liệu sinh học có thể đóng góp để duy trì việc làm và tạo việc làm mới ở các khu vực nông thôn, tránh bỏ đất và giảm di cư đến các thành phố.

Tuy nhiên cũng có các mối lo ngại về vấn đề nhiên liệu sinh học lỏng. Việc sản xuất nhiên liệu sinh học lỏng cho mục đích vận tải hiện đang khá gây tranh cãi và đã dẫn đến lo ngại về một số vấn đề, chẳng hạn như:

a) Tăng giá lương thực do sự cạnh tranh về diện tích đất nông nghiệp cho cây lương thực

b) Thay đổi mục đích sử dụng đất

c) Tăng áp lực về nguồn nước tưới tiêu

2. Triển vọng về năng lượng sinh học cho khu vực Đông Nam Á

 Các nước Đông Nam Á, với nguồn năng lượng sinh học phong phú, giữ một vị trí chiến lược trong bản đồ năng lượng sinh khối toàn cầu. Khu vực này có tiềm năng năng lượng sinh học to lớn từ chất thải sinh khối nông nghiệp, sinh khối gỗ, chất thải động vật, chất thải rắn đô thị, vv Sự tăng trưởng kinh tế nhanh chóng và công nghiệp trong khu vực đã thúc đẩy việc thực hiện các công nghệ mới nhất biến chất thải thành năng lượng và khai thác tiềm năng từ các nguồn sinh khối.

Đông Nam Á là một khu vực sản xuất lớn về nông nghiệp và sản phẩm gỗ do đó tạo ra một lượng lớn sinh khối. Theo ước tính, sinh khối được tạo ra từ các

nhà máy đường, gạo và dầu cọ là hơn 200-230 triệu tấn mỗi năm tương ứng với tiềm năng tạo ra 16-19 GW. Để so sánh có thể so sánh với năng lượng thuỷ điện Hoà Bình với công suất 1,920 GW, thuỷ điện Yali (Gia lai), công suất 0.72 GW, nhà máy thuỷ điện Trị An (Đồng Nai), công suất 0.4 GW.

صا

Các nhà máy xay xát gạo trong khu vực ĐNA sản xuất 38 triệu tấn trấu cũng là một nhiên liệu tốt để sản xuất điện và nhiệt. Ngành mía đường là một phần không thể thiếu trong nền công nghiệp trong khu vực Đông Nam Á, chiếm 7% sản lượng đường trên toàn thế giới. Nhà máy đường ở Thái Lan, Indonesia, Philippines và Việt Nam tạo ra 34 triệu tấn bã mía mỗi năm. Malaysia, Indonesia và Thái Lan chiếm 90% sản lượng dầu cọ toàn cầu thải ra 27 triệu tấn chất thải mỗi năm.

Sinh khối gỗ là một nguồn năng lượng tốt do sự hiện diện của số lượng lớn các khu rừng trong khu vực Đông Nam Á. Các ngành công nghiệp chế biến gỗ cũng tạo ra số lượng lớn các chất thải gỗ được ước tính là hơn 30 triệu m<sup>3</sup>.

Những triển vọng của thế hệ điện khí sinh học cũng cao trong khu vực nhờ sự hiện diện của các ngành công nghiệp chế biến thực phẩm và sữa.

Một nguồn tài nguyên sinh học quan trọng nữa đến từ chất thải rắn đô thị tại các khu vực đô thị đông dân cư. Ngoài ra, chính phủ các nước đang gia tăng nỗ lực thương mại và quảng bá để phát triển hệ thống năng lượng sinh khối để sản xuất nhiên liệu sinh học hiệu quả, ví dụ dầu diesel sinh học từ dầu cọ.

Các nước Đông Nam Á có một nhu cầu cấp thiết sử dụng chất thải sinh khối để sản xuất điện thương mại và sản xuất nhiệt để 匝

7

由

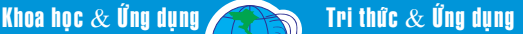

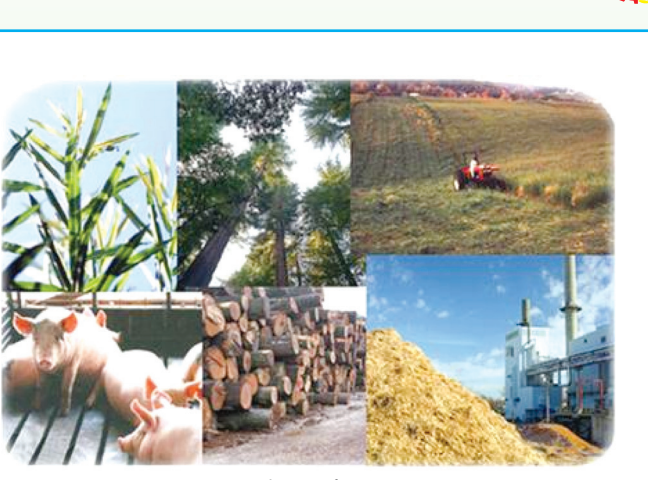

*Hình 2. Các nguồn rác thải có thể tạo ra năng lượng sinh học*

phục vụ cho nhu cầu của các ngành công nghiệp cũng như các cộng đồng đô thị và nông thôn. Tuy nhiên, hiện vẫn chưa tận dụng tối đa các tiềm năng phát điện từ nguồn chất thải sinh khối để khắc phục những vấn đề lâu dài của nguồn cung cấp năng lượng. Công nghệ sử dụng nhiên liệu sinh học cần phải được cải thiện theo hướng ứng dụng tốt nhất bằng cách sử dụng các xu hướng mới nhất trong các lĩnh vực năng lượng sinh khối.

Ở Việt Nam hiện đã có 40 dự án phát điện từ bã mía với tổng công suất điện khoảng 150 MW và hơn 11 MW điện của ba dự án khác về xử lý trấu và rác thải thành điện. Theo kế hoạch trong thời gian tới Việt Nam sẽ phát triển thêm khoảng hơn 20 dự án với với hiệu suất khoảng 200-300MW, một con số còn khá khiêm tốn so với nhu cầu 2.000MW ở năm 2030.

Với các chính sách hỗ trợ từ chính phủ, theo Quyết định số 22/2014/QĐ-TTg, về cơ chế hỗ trợ giá điện sinh khối có hiệu lực từ ngày 10-5-2014, quy định mua điện từ các dự án phát điện sử dụng nguyên liệu sinh khối với giá 1.220 đồng sẽ kích thích được việc đầu tư mạnh hơn vào các dự án điện sinh khối trong thời gian tới.

#### Tham khảo

The role of agricultural biotechnologies for production of bioenergy in developing countries, Electronic forum on biotechnology in food and agriculture: conference 15 10 November to 14 December 2008, FAO

#### *Tieáp theo trang 1*

## Một số thay đổi tuyệt vời cho sức khỏe NẾU BẠN ĂN GỪNG MỖI NGÀY TRONG 1 THÁNG

#### **Cải thiện tiêu hóa:**

Bạn sẽ không tin rằng có bao nhiêu người phàn nàn về chứng khó tiêu mãn tính, nó trở thành một vấn đề rất phổ biến trên khắp thế giới, gây ra rất nhiều đau đớn và khó chịu. Nhưng gừng có thể giúp bạn cải thiện tiêu hóa và kích thích nhu động ruột.

Điều chỉnh lượng đường trong máu và giảm nguy cơ bệnh tim:

Gừng có khả năng điều chỉnh lượng đường trong máu, giảm nguy cơ và thậm chí ngăn ngừa bệnh tiểu đường loại 2, ngăn ngừa bệnh tim.

#### **Giảm đau cơ bắp:**

Theo một số nghiên cứu gừng có hiệu quả cao trong việc giảm đau cơ bắp.

#### **Giảm cholesterol:**

Sử dụng gừng thường xuyên có thể dẫn đến việc hạ thấp mức cholesterol.

#### **Tăng sức đề kháng đối với nhiễm trùng:**

Gingrerol - thành phần hoạt chất của gừng, làm

giảm nguy cơ nhiễm trùng và đạt hiệu quả trị bệnh, bởi vì nó bảo vệ cơ thể khỏi các loại virus, vi khuẩn, và giúp bạn chống lại bệnh nhiễm trùng đường hô hấp.

#### **Hết đau bụng kinh nguyệt:**

Gừng có tác dụng giảm đau bụng kinh nguyệt nên người ta khuyến cáo bạn sử dụng nó bất cứ khi nào trong thời kỳ kinh nguyệt. Thay vì dùng thuốc giảm đau, hãy

> sử dụng bột gừng trong vài ngày đầu tiên của kỳ kinh nguyệt.

> > Chống buồn nôn:

Nếu hàng ngày sử dụng từ 1-1,5g gừng, bạn có thể điều trị hết các chứng bệnh buồn nôn, ốm nghén, say tàu xe, buồn nôn do hóa trị.

> Giảm nguy cơ ung thư: Một trong những thành

phần mạnh nhất của gừng là 6-gingerol, có tác dụng phòng chống ung thư. Các bác sĩ khuyên sử dụng gừng như là một thành phần bổ sung trong quá trình điều trị ung thư.

**Lưu Trường** (Theo Healthy and Natural Life)

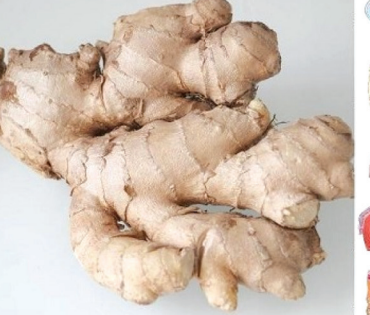

## Vai trò của kẽm đối với sức khỏe

**Kẽm là kim loại trắng xanh, được tìm thấy trong thiên nhiên và là nguyên tố đa công dụng không thể thiếu trong cuộc sống con người. Kẽm có mặt hầu hết ở các cơ quan cơ thể nhất là dự trữ ở cơ, xương, tim, tuyến tụy, tuyến tiền liệt để đảm đương nhiều chức năng sinh học. Và nếu bạn mệt mỏi mãn tính, có thể bạn đang cần kẽm…**

لبتا

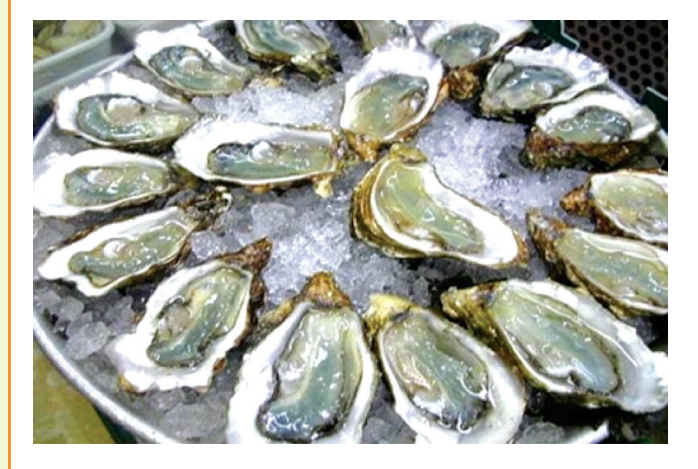

Từ xưa kẽm đã được dùng làm lành vết thương và chữa bỏng. Rồi nhiều thế kỷ trôi qua, kẽm đi vào quên lãng. Nhờ có GS Alain Favier mà kẽm hồi sinh từ 15 năm nay như là một kim loại quý cho sự phát triển của tế bào. Giống như các vi lượng tố khác, kẽm ngày nay đưọc coi là một trong những nguyên tố cần thiết nhất cho con nguời. Kẽm hiện diện trong hơn 200 enzym tham dự vào các phản ứng cần thiết cho sự phát triển:

- Giúp cơ thể đồng hóa và sử dụng lipid, glucid, protid.

- Tổng hợp acid nucleic tạo nên các gen di truyền, giúp tế bào phát triển và hoạt động tốt.

-Tăng cường hệ miễn nhiễm, bảo vệ cơ thể chống lại sự xâm nhiễm của vi khuẩn, hóa chất.

- Tham gia quá trình thành lập hormon nam testosteron. Việc thiếu kẽm có thể làm giảm khả năng thụ tinh của đàn ông.

- Chống oxy hóa, chống lại các gốc tự do gây nên sự già cỗi của tế bào và phòng ngừa các bệnh tim mạch.

- Tham gia quá trình tổng hợp, bài tiết và hoạt động của nhiều hormon khác như: Oestrogen, insuline, hormon tăng trưởng v.v...

- Giúp ăn ngon.

Hiện nay vẫn còn nhiều công trình nghiên cứu đề tìm thêm các chức năng khác của kẽm.

Nhu cầu và nguồn cung cấp

- Trẻ sơ sinh: 6mg/ngày. Thanh thiếu niên 10-19

tuổi: 12-15mg/ngày

- Người lớn và người cao tuối: 12-15mg/ngày. Phụ nữ mang thai và cho con bú: 20mg/ngày.

Kẽm có nhiều ở thịt màu đỏ, cá, sò, nghêu, ngũ cốc, rau quả khô. Tuy nhiên kẽm có nguồn gốc thực vật lại kém bị hấp thu hơn.

Vì sao thiếu kẽm và những ai cần kẽm?

- Do thiếu cung cấp: Thực phẩm không cân đối, ít cá thịt và nhiều sợi làm chậm hấp thu kẽm ở ruột.

- Do thuốc men: Uống thuốc dài ngày liều cao như Aspirin hoặc những thuốc chứa sắt sẽ ngăn cản sự hấp thu kẽm.

- Do bệnh: Tiểu đường và các bệnh viêm mãn tính làm tăng nhu cầu kẽm, các bệnh ở ruột làm rối loạn hấp thu.

Ngay cả những nước tiên tiến, việc thiếu kẽm vẫn thường xảy ra:

- Trẻ em: Từ 18-25% trẻ em được cung cấp kẽm 2/3 nhu cầu, 15% có dấu hiệu thiếu kẽm.

- Phụ nữ mang thai: Hơn 50% phụ nữ không nhận đủ 2/3 nhu cầu kẽm nên khi mang thai sự thiếu hụt sẽ trầm trọng hơn. Việc thiếu hụt có thể cản trở tiến trình mang thai, làm bào thai chậm phát triển đôi khi gây dị dạng bào thai.

- Những người bị bệnh da như psoriasis, eczema mãn làm tăng sự mất kẽm và khi hồi phục làm tăng nhu cầu.

- Người cao tuồi: Do hấp thu kẽm kém. Khoảng 30% phụ nữ trên 50 tuổi có nồng độ kẽm trong máu thấp. Tuổi càng cao, nồng độ kẽm càng thấp hơn.

Chữa trị thiếu kẽm:

Thiếu kẽm biểu hiện dễ thấy nhất là sự xuất hiện các chấm trắng trên móng tay. Ngược lại quá liều kẽm (trên 200mg/ngày) có thể dẫn đến rối loạn tiêu hóa, tim mạch. Vì vậy cần thận trọng khi tự ý dùng thuốc.

Các dấu hiệu thiếu kẽm cần quan tâm: Chậm lành vết thương, móng tay dòn, dễ gãy, thường bị tiêu chảy, da khô, rụng tóc, mệt nhọc, kém ăn. Nếu trên 50 tuổi thường bị nhiễm trùng, giảm trương lực.

Khi điều trị bổ sung kẽm cần theo dõi nồng độ kẽm trong máu để bổ sung cho đến khi cân bằng. Trong trường họp thiếu nhẹ, việc thay đổi thành phần bữa ăn sẽ mang lại kẽm cần thiết. Ngược lại nếu thiếu năng kẽm, kết hợp một bệnh khác thì bác sĩ có thể chỉ định dùng kẽm dưới dạng thuốc với liều cao. Phương pháp định lượng máu sẽ giúp phát hiện thiếu kẽm.

#### **DS. TRƯƠNG TẤT THỌ**

(Theo Micrometriments & bonne santé)

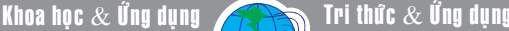

### Ч **Xử lý trường hợp Smartphone xuất hiện cảnh báo nhiễm virus khi lướt web.**

Hiện nay, rất nhiều người dùng gặp phải tình trạng khi đang lướt web bằng điện thoại xuất hiện cảnh báo máy bị nhiễm virus, dù máy đã được bảo vệ bằng các phần mềm diệt virus. Rất nhiều bạn đã thắc mắc và lo lắng, bài viết dưới đây sẽ giải đáp các thắc mắc của người dùng đồng thời hướng dẫn bạn giải quyết triệt để vấn đề này.

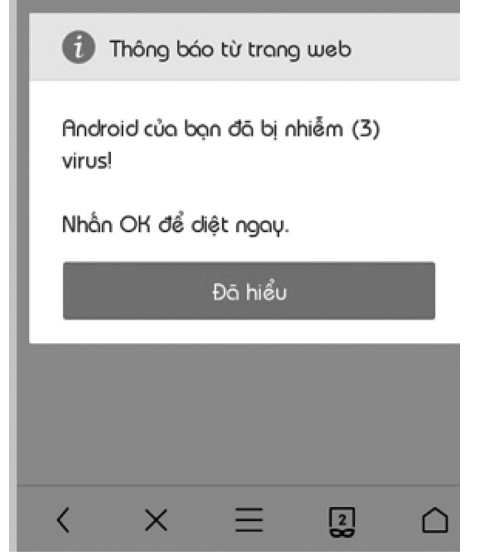

Tình trạng này xuất hiện tất cả các máy điện thoại khi lướt web đọc tin tức hay xem phim, trên tất cả các hệ điều hành hiện nay của điện thoại, máy tính bảng Android, iOS, Windowsphone... Nhiều trường hợp thông báo virus xuất hiện ngay khi cả máy điện thoại đã được trang bị phần mềm diệt virus trả phí, khi quét virus lại không xuất hiện virus nào. Nhiều người đã đồng ý quét virus theo lời cảnh báo xuất hiện, quả thật thấy trang thông báo tiếp theo "đã diệt 4 virus", chưa kịp vui mừng vì hết virus thì tiền trong tài khoãn đã "không cánh mà bay". Số ít người dùng phản ảnh lỗi cho các nhà bán lẻ vì vừa mua về dùng đã bị nhiễm virus quá nhiều hay đã cài diệt virus mà vẫn bị nhiễm. Thực chất đây chỉ là quảng cáo của trang đánh lừa tâm lý của người dùng, dụ dỗ người dùng click vào quảng cáo để trừ phí dịch vụ hoặc cái ứng dụng thuê quảng cáo. Bạn nên hiểu rằng, chả có virus nào ngớ ngẫn đến nỗi phải để cho trang web thông báo có virus và chả có trang web nào phát hiện được virus khi mà bạn chỉ đang đọc tin tức, xem clip.

Để khắc phục tình trạng này, khi bạn nhận được thông báo này thì bạn không nên làm theo hướng dẫn trong thông báo đó mà hãy nhấn phím Back

để thoát khỏi thông báo. Sau đó bạn không cần cố gắng tìm và cài phần mềm Security diệt virus nào vì đây chắc chắn là lừa đảo. Thường tình huống này xảy ra khi các bạn vô tình click vào các trang web đen hoặc các trang không có uy tín. Nếu bạn nhận được cảnh báo này trên Chrome thì bạn chỉ cần vào truy cập vào Chrome. Chọn nút Lịch sử ở góc dưới bên phải của màn hình bắt đầu > chọn Hiển thị toàn bộ lịch sử > Xóa dữ liệu duyệt web > sau đó bạn khởi động lại trình duyệt là được. Đối với những trình duyệt web khác bạn cũng thực hiện thao tác xóa Dữ liệu duyệt Web, khởi động lại trình duyệt, khởi động lại thiết bị.

Lр

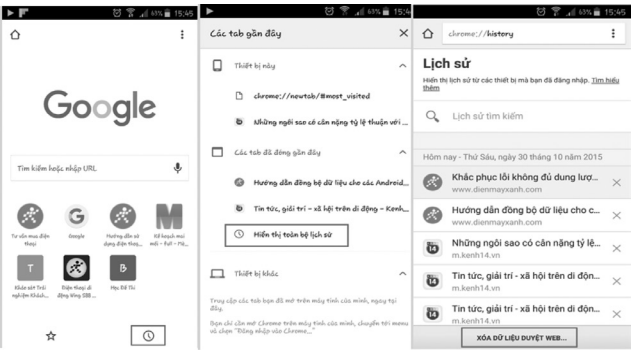

Tốt nhất nên đọc tin ở các trang uy tín. Không nên bấm vào những tin giật gân, những hình ảnh "mát mẻ" được chia sẻ trên mạng xã hội. Bạn nên trang bị cho mình một kỹ năng lướt web an toàn, cài phần mềm diệt virus uy tín, tránh các quảng cáo đánh lừa tâm lý như "máy bạn vào mạng chậm, hãy tải ngay phần mềm giúp máy chạy mạng nhanh", "máy bạn bị chậm, đơ giật", "máy bạn hết pin nhanh, cài để dùng máy 3 ngày không lo hết pin"… Để tránh mất tiền oan khi không may bấm vào quảng cáo, hay kích hoạt ứng dụng. Bạn nên đưa máy về chế độ máy bay để ứng dụng hay lệnh soạn tin bị vô hiệu hóa không gửi được tin đi. Không tải bất cứ ứng dụng nào từ các trang không uy tín, hoặc ứng dụng lạ tự cài vào máy phải được gỡ bỏ ngay.

Hạn chế cho trẻ nhỏ dùng máy tính bảng, điện thoại. Nếu cho trẻ chơi game nên đưa máy về chế độ máy bay để tránh tình trạng mất tiền oan đồng thời kiểm soát quá trình trẻ sử dụng tránh không cho trẻ vào các trang linh tinh hoặc tải ứng dụng tránh bị lây nhiễm virus.

#### **Duy Luân**

Khoa hoc  $\&$  Üng dung  $\bigotimes$  Tri thức  $\&$  Űng dung

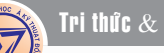

# Khởi chạy nhiều tài khoản Skype trên cùng một máy tính với Skype Launcher

Skype Launcher là một phần mềm miễn phí, cho phép bạn tự động đăng nhập và khởi động nhiều tài khoản Skype trên cùng một máy tính. Mặt khác, nó còn được cho là phần mềm thông minh, bởi vì có khả năng tự động nhận dạng các tài khoản đã đăng ký và đăng nhập trước đó. Nếu bạn là người sử dụng nhiều tài khoản Skype, phần mềm này sẽ là một sự lựa chọn khá hữu ích.

டி

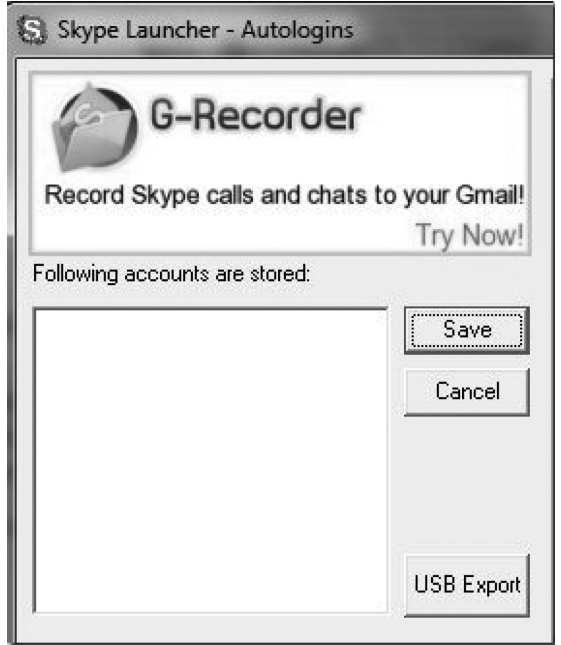

Để bắt đầu sử dụng phần mềm này, chỉ cần truy cập vào trang chủ của nó tại địa chỉ http://www. skypelauncher.net/ và nhấp vào nút Download Now để tải về. Nó sẽ được tải vào hệ thống của bạn chỉ trong vòng vài giây vì có dung lượng rất nhẹ, chưa tới 1 MB.

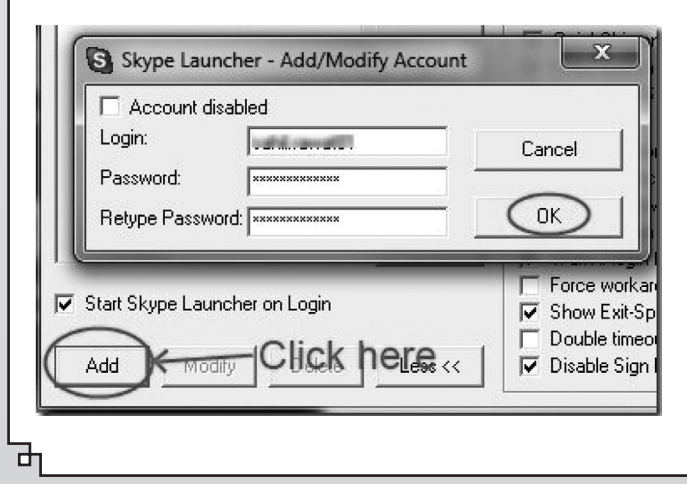

Đến đây, bạn tiến hành cài đặt theo các bước được hiển thị trong wizard installation. Sau khi hoàn thành quá trình cài đặt, bấm biểu tượng trên màn hình desktop để khởi động. Ngay lập tức Skype Launcher được mở ra với sự hiện diện của cấu hình ứng dụng Skype Launcher, nơi bạn có thể thêm và sử dụng các tài khoản Skype. Lúc này click vào nút Add trong cửa sổ chính của giao diện, một pop-up sẽ mở ra, điền vào các chi tiết đăng nhập (bao gồm tên người dùng Skype, mật khẩu) và nhấn vào nút Ok.

Tương tự như vậy, lặp lại các bước trên với nhiều tài khoản Skype khác của ban.

Sau khi thêm tài khoản Skype hoàn tất, nhấp vào nút Save tại cửa sổ chính của Skype Launcher. Như vậy là bây giờ bất cứ khi nào bạn khởi động Skype Launcher, nó sẽ tự động đăng nhập trong tất cả các tài khoản mà bạn đã thêm vào trong cấu hình ứng dụng Skype Launcher trước đó.

Ngoài ra, bạn có thể dễ dàng sửa đổi hoặc xóa tài khoản thông qua tính năng Modify and Delete options trong giao diện cấu hình của Launcher Skype. Bên cạnh đó, một tùy chọn khác là USB Export có thể giúp bạn thêm dữ liệu từ các thiết bị lưu trữ như: ổ USB, đĩa cứng...

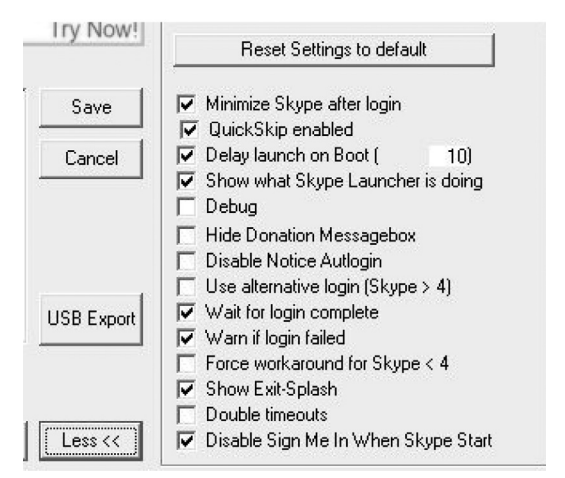

Để điều chỉnh các cài đặt, bấm vào nút More ở góc dưới bên phải và nó sẽ cho đưa ra một danh sách các thiết lập mà bạn có thể điều chỉnh trong Skype Launcher theo sở thích tùy ý.

Tóm lại, Skype Launcher thực sự là một phần mềm tiện dụng nhất cho bạn, vì nó có thể dễ dàng mở nhiều tài khoản Skype chỉ trong vài cú click chuột.  **T.T**

Lр

## KHI NÀO CUA ĐỒNG BIẾN THÀNH THUỐC ĐÔC?

Cua đồng nhiều đạm và canxi, rất tốt cho sức khỏe nhưng có một số đặc tính của cua đồng khiến món ăn ngon này trở nên nguy hại đối với sức khỏe.

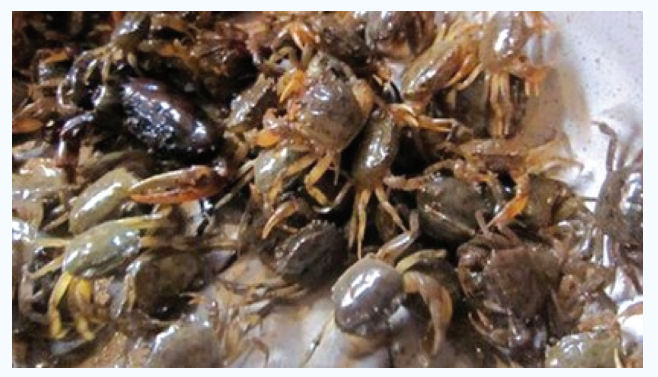

#### **1. Ăn cua chết:**

⋥

Tuyệt đối không nên ăn cua chết. Cua chết không những làm mùi vị của món ăn kém thơm ngon mà còn sinh ra độc tố có hại rất nguy hiểm. Trong cua có rất nhiều loại dinh dưỡng, trong đó có axit amin histidine.

Khi cua chết, hoạt chất này sẽ biến đổi thành chất độc histamine gây dị ứng hệ miễn dịch.

Nếu cua chết càng lâu thì lượng chất độc histamine sinh ra càng nhiều, khi ăn vào sẽ gặp các triệu chứng nhiễm độc như đau bụng, đau đầu, choáng váng, tức ngực, ngạt thở và nôn mửa.

#### **2. Ăn đi ăn lại:**

Khi chế biến cua đồng , nên chế biến đến đâu sử dụng hết đến đó, bởi thịt cua có chứa rất nhiều chất đạm cũng như chất dinh dưỡng khác, sau khi tiếp xúc với môi trường sẽ dễ bị các vi khuẩn có hại làm hỏng, gây ôi thiu…

Đặc biệt trong tiết trời hè hay đang chuyển mùa, việc nấu lại cua không những làm mất đi nhiều chất dinh dưỡng mà còn có thể thịt cua bị biến chất, gây độc.

#### **3. Ăn cua sống:**

Rất nhiều vùng của Việt Nam có thói quen giã nát vỏ cua đắp lên vết thương hay dùng thịt cua sống để làm gỏi.

Điều này là vô cùng nguy hiểm bởi trong thịt cua có chứa nang trùng hút máu phổi và loại sán lá gây bệnh.

Khi hai loại vi trùng này xâm nhập vào cơ thể sẽ gây ra các bệnh nguy hiểm cũng như các biến chứng khó lường, thậm chí là tử vong.

**4. Ăn "bọng hoi" (dạ dày):**

Dạ dày là nơi chứa nhiều loài vi khuẩn gây bệnh và tạp chất có độc. Cua ở sông, hồ, biển thường ăn xác động vật hoặc các chất mùn, vì thế bề mặt cơ thể, mang và đường ruột của nó có chứa rất nhiều vi khuẩn và bùn đất.

Lр

Nhiều người do chưa rửa sạch cua, khi chế biến chưa nấu chín kỹ, nên khi ăn đã ăn cả những vi khuẩn gây bệnh lẫn những ký sinh trùng. Chuyện đau bụng hay đi ngoài vì thế khó tránh khỏi.

#### **5. Uống trà, ăn hồng khi ăn cua:**

Trong và sau khi ăn cua khoảng một giờ không nên uống trà, vì nước trà có thể làm loãng acid trong dạ dày.

Khi vào cơ thể trà sẽ làm cho một số thành phần của cua bị đóng đặc lại, không có lợi cho tiêu hóa và hấp thu các chất dinh dưỡng khác, thậm chí còn dẫn đến đau bụng đi ngoài.

Không nên ăn cua cùng quả hồng, vì chất tannin và các thành phần khác trong quả hồng có thể làm cho protein trong thịt cua rắn lại, chất rắn đó lâu dần sẽ lưu lại trong ruột rồi lên men và thối rữa, có thể gây buồn nôn, đau bụng, đi ngoài.

Nặng hơn nữa, những chất đó còn có thể kết thành sỏi rất nguy hiểm cho sức khỏe.

Theo BS Đông y Nguyễn Văn Hùng, trong Đông y, cua đồng có tính độc, công năng phá, nên thường dùng để dĩ độc trị độc, chữa các bệnh nhiễm độc nhẹ, cũng như phá các khối u.

Phụ nữ mang thai những tháng đầu hay thai nhi yếu tuyệt đối không nên ăn cua đồng.

Một là do độc tính trong cua không tốt cho sự phát triển của trẻ. Hai là do tính hàn sẽ dễ gây ra đau bụng, đặc biệt công năng phá thai cũng gần giống như một khối u trong cơ thể nên nếu ăn cua đồng sẽ dễ bị sảy thai hoặc sinh non.

Người bị cảm lạnh, tiêu chảy, bệnh gout, người mới ốm dậy, người bị dị ứng không nên dùng cua đồng.

Người có tiền sử cao huyết áp và tim mạch cũng không nên ăn cua đồng vì cua đồng càng béo ngậy thì hàm lượng chất béo trong cua càng cao.

Việc ăn nhiều cua đồng sẽ khiến cholesterol trong máu tăng cao. Dù không ảnh hưởng trực tiếp nhưng quá trình tích tụ cholesterol lâu dài sẽ khiến bệnh chuyển biến nặng.

**ĐQG** (tổng hợp)

# THỰC PHẨM HỮU CƠ - DẤU HIỆU NHẬN BIẾT

Ngày nay, việc lưa chọn thực phẩm sạch, rau củ quả hữu cơ được người tiêu dùng quan tâm vì những thông tin thực phẩm bẩn, chứa hóa chất tăng trưởng hoặc môi trường ô nhiễm ảnh hưởng trực tiếp đến sức khỏe được phát hiện và công bố gần đây. Tại Châu Âu và các nước phát triển thì rau quả organic là thành phần cực kỳ quen thuộc và không thể thiếu để duy trì sức khỏe. Còn tại Việt Nam, người tiêu dùng đã bắt đầu quen dần với việc lưa chọn rau "Organic" cho mỗi bữa ăn trong gia đình.

டி

Sản phẩm hữu cơ được trồng theo các quy chuẩn an toàn trong điều kiện hoàn toàn tự nhiên, không sử dụng phân hóa học hay chất kích thích tăng trưởng nên rau hữu cơ rất an toàn cho sức khỏe. Đây là tiêu chí hàng đầu mà để lựa chọn rau hữu cơ cho bữa ăn hàng ngày. Để phân biệt rau củ quả hữu cơ với các loại rau củ quả

thường, một vài đặc điểm sau giúp nhận biết dễ dàng hơn:

- Về màu sắc: rau hữu cơ thường có màu xanh hơi vàng chứ không có màu xanh đậm như rau được trồng bằng phân bón hóa học.

- Về kích thước: rau hữu cơ sẽ có dáng ngoài cân đối, rắn chắc chứ không to, bóng mượt như rau có phun thuốc (bề ngoài bóng mượt của các loại rau thường là dấu hiệu tích trữ quá nhiều nước trong cây).

Bên cạnh đó, ưu điểm nổi bật của rau hữu cơ là bạn có thể bảo quản ở nhiệt độ phòng trong vài ngày mà không cần để vào tủ lạnh. Khi rau hơi héo, bạn hãy phun ít nước vào là rau sẽ mau chóng tươi trở lại. Khi ăn hoặc chế biến rau hữu cơ, bạn sẽ cảm nhận độ tươi giòn, thơm ngon và giữ được hương vị tự nhiên.

Một số ký hiệu nhận biết về Thực phẩm hữu cơ nhập khẩu:

- Nhãn "100% Organic" chỉ các thực phẩm không chứa một tí chất thêm nào;

لبا

- Nhãn "Organic" là cho thực phẩm có trên 95% chất organic ;

- Nhãn "Made with Organic Ingredients" chỉ món hàng có ít nhất 70% Organic Ingredients và không được có một chút sulfites nào;

- Nhãn "Some organic ingredients" khi có dưới 70% Organic ingredients.

Nhà sản xuất không được quảng cáo Organic nếu có dùng hóa chất trong 3 năm trước khi thu hoạch. Trước khi được công nhận là "Organic", cơ quan chức năng sẽ thanh tra nơi sản xuất xem sản phẩm và phương thức nuôi trồng có hội đủ các tiêu chuẩn để đủ điều kiện sản phẩm hữu cơ hay không.

> **Vũ Thanh Minh** - tổng hợp từ nhiều nguồn

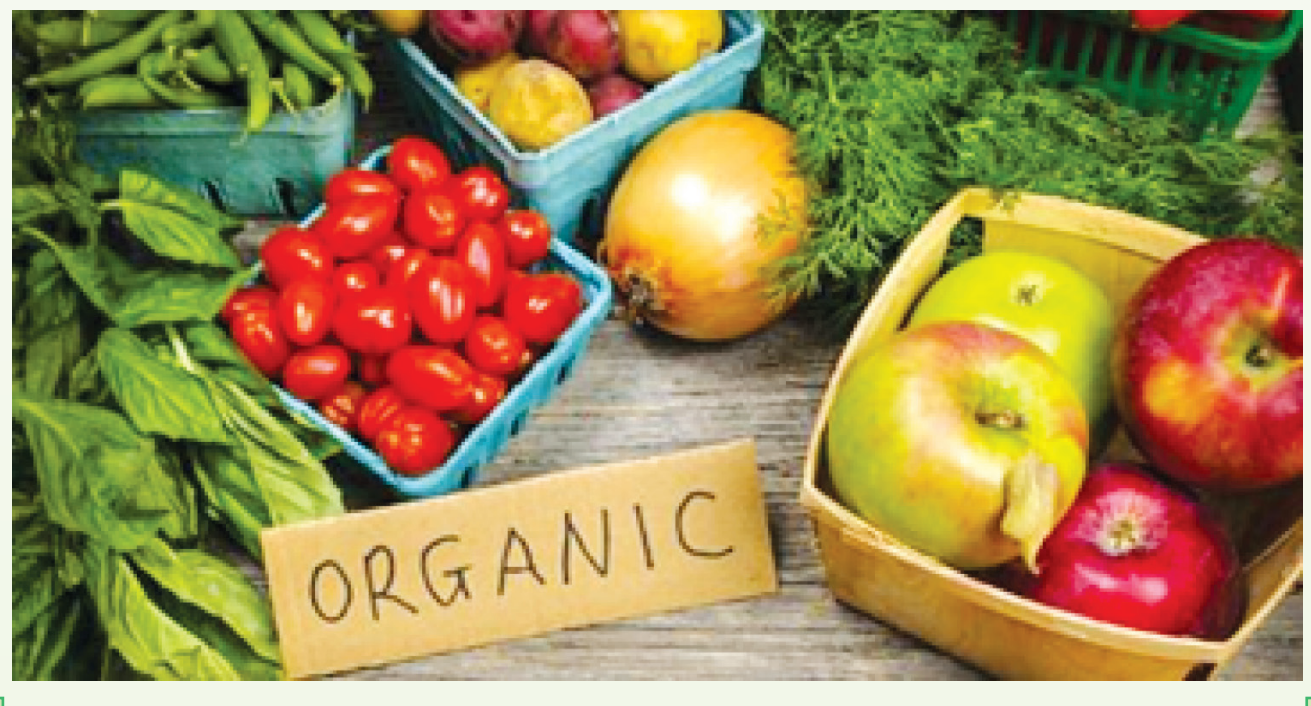

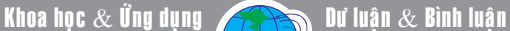

## HIỂN THỊ HÌNH ẢNH Từ thiết bị chạy Android hoặc Windows phone Lên màn hình máy tính chạy Windows 10

Bản cập nhật Windows 10 có tên là Anniversary sẽ có một tính năng mới khá thú vị: đó là chức năng thu phát không dây Miracast, nó cho phép bạn hiển thị hình ảnh từ thiết bị chạy Android hoặc Windows Phone lên màn hình máy tính chạy Windows 10.

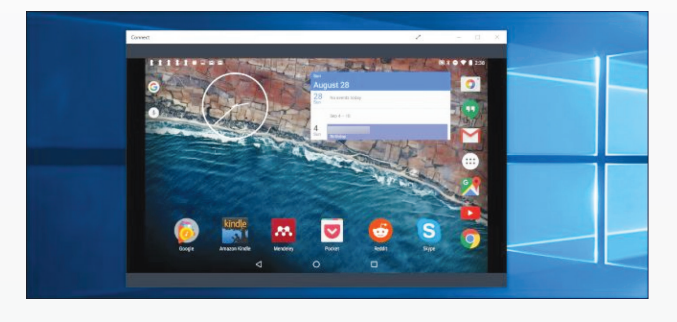

#### **Bật chức năng Miracast trên máy tính chạy Windows 10**

Để biến PC của bạn thành một máy thu Miracast, bạn chỉ cần vào menu Start của Windows 10 và mở ứng dụng có tên là Connect. Nếu bạn không thấy ứng dụng này, bạn cần phải cài đặt bản cập nhật Anniversary cho Windows 10.

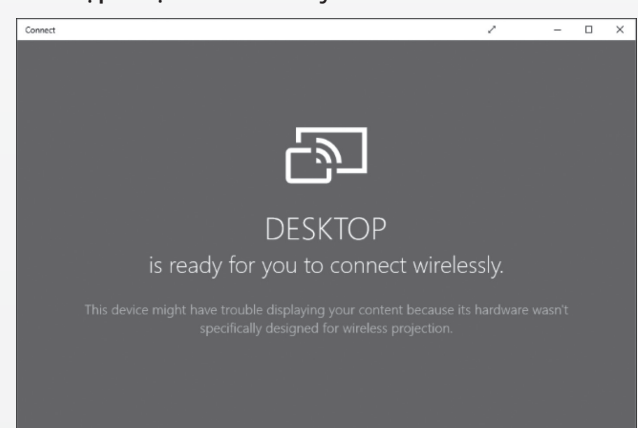

Sau khi khởi chạy Connect, bạn sẽ thấy một thông báo rằng máy tính đã sẵn sàng để kết nối không dây. Bạn có thể mở ứng dụng bất cứ khi nào bạn muốn truyền tín hiệu. Trên hầu hết các máy tính, bạn có thể sẽ gặp thông báo : "thiết bị này có thể gặp khó khăn khi hiển thị nội dung của bạn bởi vì phần cứng của nó không được thiết kế đặc biệt cho trình chiếu không dây". Các ứng dụng sẽ vẫn làm việc, nhưng nó sẽ làm việc tốt hơn nếu trình điều khiển phần cứng và phần cứng của máy tính được thiết kế đặc biệt để hoạt động cho chiếu không dây.

Lр

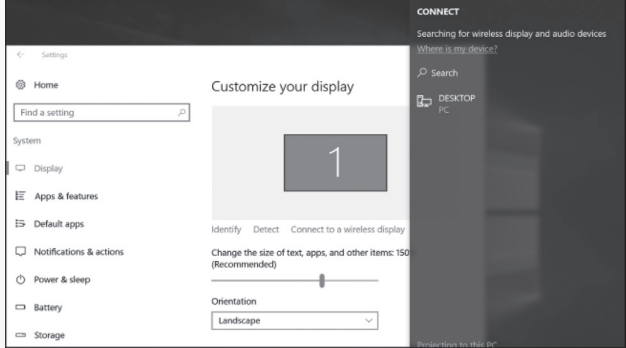

#### **Truyền tín hiệu hình ảnh từ một máy tính chạy Windows 10**

Để kết nối từ một máy tính chạy Windows 10, bạn vào Settings > Display trên máy tính đó và chon Connect to a wireless display. Thiết lập này phải ở trong cùng một vị trí trên điện thoại chạy Windows 10 Mobile.

Các máy tính chạy các ứng dụng kết nối sẽ xuất hiện trong danh sách. Nhấp hoặc nhấn vào nó để kết nối.

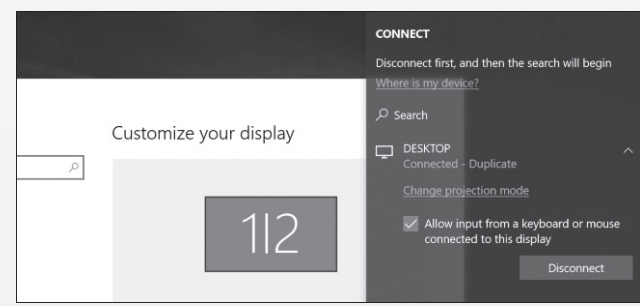

Sau khi kết nối, bạn sẽ thấy thêm một vài thiết lập. Kích hoạt tính năng "Allow input from a keyboard or mouse connected to this display" để kết nối chuột và bàn phím và các chức năng khác như : người nhận sẽ có thể tương tác với máy tính

贞

சி

thông qua các ứng dụng kết nối.

பு

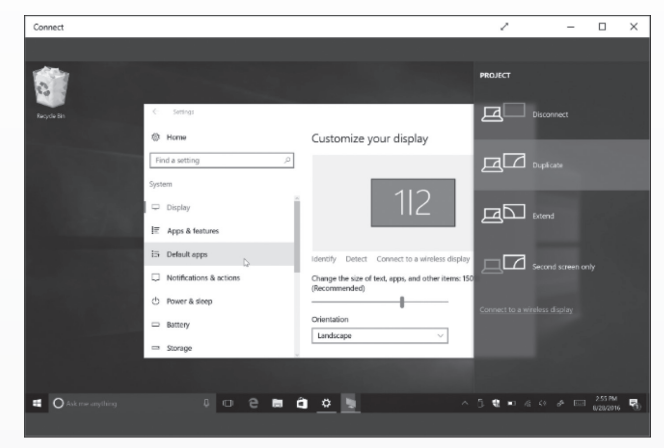

Để thay đổi chế độ trình chiếu, chọn "Change projection mode". Theo mặc định, nó hoạt động ở chế độ "duplicate" và nhân bản các nội dung của màn hình của bạn. Bạn có thể chọn để mở rộng màn hình và xử lý các hiển thị từ xa như một màn hình thứ hai, hoặc chỉ sử dụng màn hình thứ hai.

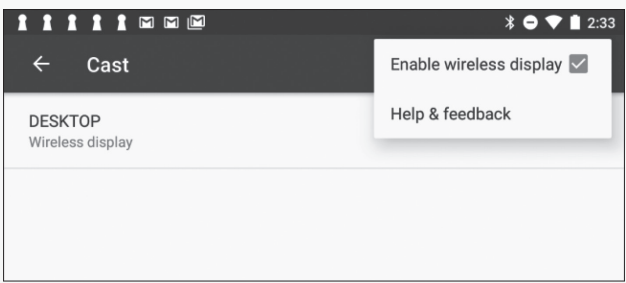

Trong tất cả các chế độ trình chiếu, bạn có thể kích hoạt chế độ toàn màn hình bằng cách nhấn vào nút "full screen" trên thanh tiêu đề cửa sổ.

**Truyền tín hiệu hình ảnh từ thiết bị Android sang máy tính Windows 10**

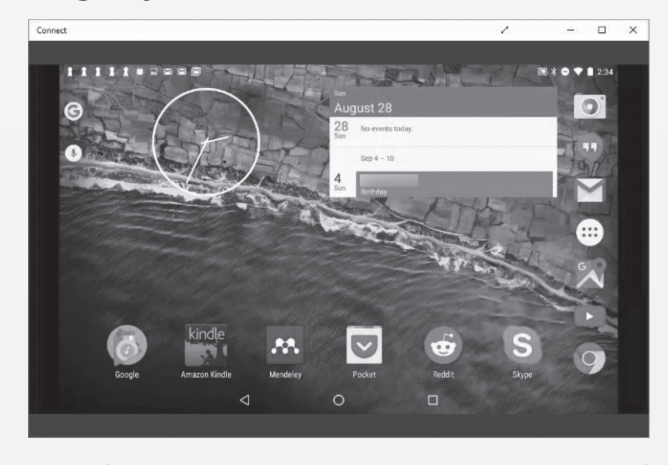

Để kết nối từ một thiết bị Android, bạn có thể sử dụng tính năng Cast được xây dựng sẵn trong

山

thiết bị miễn là điện thoại của bạn hỗ trợ nó. Đây là Android, vì vậy mọi thứ không phải lúc nào cũng đơn giản. nhà sản xuất của bạn có thể hoặc không có hỗ trợ Miracast trên điện thoại hoặc máy tính bảng của bạn. Trong thực tế, Google cũng đã loại bỏ Miracast trên các thiết bị Nexus mới nhất của họ. Nhưng, nếu thiết bị của bạn có hỗ trợ Miracast thì bạn không cần bận tâm.

Ļρ

Để kết nối máy tính Windows 10 trên thiết bị Android, ban chon Settings > Display > Cast. Bấm vào nút menu và chọn tùy chọn "Enable wireless display". Bạn sẽ thấy máy tính chạy Windows 10 xuất hiện trong danh sách nếu bạn đã khởi chạy ứng dụng Connect. Bấm vào máy tính trong màn hình hiển thị và nó sẽ ngay lập tức bắt đầu truyền tín hiệu hình ảnh.

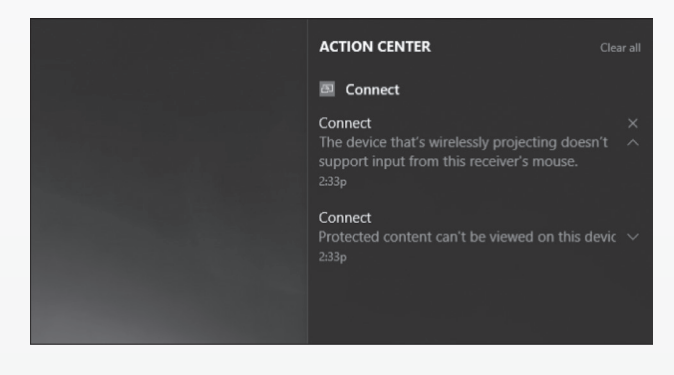

Nếu bạn không thấy tùy chọn Miracast trên thiết bị Android của mình, bạn có thể vào google tìm với từ khóa "sử dụng Miracast trên thiết bị ABC (trong đó ABC là tên thiết bị, ví dụ HTC M9).

Với các ứng dụng có tùy chọn "protected content" vì lý do bảo mật, bạn sẽ phải tắt tùy chọn này nếu không màn hình máy tính chỉ có màu đen.

Ứng dụng Connect sẽ xuất hiện thông báo rằng bạn sẽ tìm thấy một trung tâm hành động. Ví dụ, khi bạn kết nối với một thiết bị Android, bạn sẽ thấy một thông báo nói rằng nội dung được bảo vệ không thể được hiển thị, và bạn không thể sử dụng chuột trên máy tính để điều khiển màn hình các thiết bị Android.

Để dừng quá trình trình chiếu, bạn chỉ cần đóng cửa sổ Connect trên máy tính đang nhận kết nối hiển thị từ xa hoặc kết thúc các kết nối màn hình từ xa trên các thiết bị chiếu đến nó.

**VXV**

### ATHTEK SKYPE RECORDER: **Tự động ghi âm từ tất cả các cuộc gọi skype**

Skype là một dịch vụ cung cấp tính năng gọi video, cuộc gọi âm thanh và dịch vụ chat…Đặc điểm nổi bật của Skype là khả năng thoại cực tốt, chất lượng gần như đường điện thoại cố định. Bạn cũng có thể sử dụng Skype để chia sẻ hình ảnh từ màn hình trực tiếp và gửi các tập tin liên lạc…

டி

Để mở rộng Skype lên một tầm cao mới, các nhà phát triển cũng đã xây dựng, bổ sung các công cụ tích hợp với Skype. Trong số các công cụ đó có Athtek Skype Recorder là một trong những ứng dụng cho phép người dùng tự động ghi lại âm thanh từ tất cả các cuộc gọi Skype vào và ra.

Bạn có thể tải Athtek Skype Recorder về tại http://www.skype-record.com/

Sau khi cài đặt, ứng dụng sẽ yêu cầu sự cho phép truy cập và sử dụng Skype, lúc này bạn nhấp vào Allow Access để cho phép quyền truy cập.

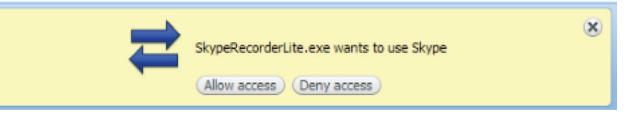

Chương trình có một giao diện rất đơn giản, nó cung cấp cho bạn với các nút Record (ghi), Play (phát) và View Record History (lịch sử ghi). Theo mặc định, khi bạn nhận được hoặc thực hiện cuộc gọi, ứng dung sẽ tự động bắt đầu ghi âm các cuộc gọi trong thư mục được chỉ định.

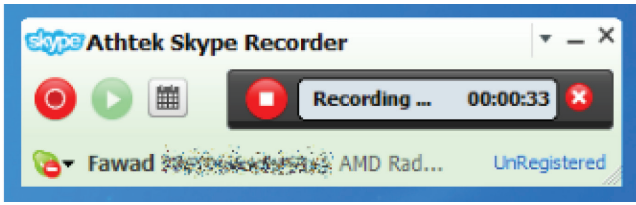

Khi cài đặt hoàn tất, chương trình sẽ được tích hợp vào khay hệ thống, để xem và sử dụng các tùy chọn bạn kích chuột phải vào biểu tượng, sau đó chọn chức năng tương ứng như: Automatic Record Skype Call (tự động ghi lại cuộc gọi Skype), Record My Own Voice (ghi lại giọng nói của bạn), Record Call Partners Voice (ghi âm cuộc gọi đối tác bằng giọng nói) và Save Voices in Separate Audio Channels (lưu tiếng nói trong các kênh âm thanh riêng biệt). Các tùy chọn khác còn lại bao gồm thay đổi màu sắc (Change Color) và thay đổi ngôn ngữ (Change Language…).

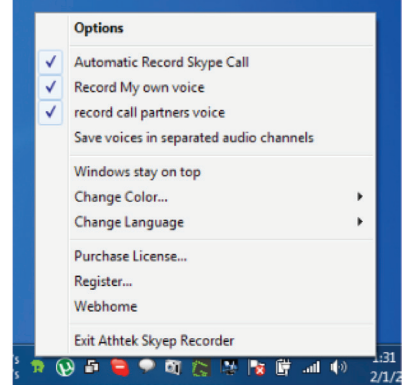

Tiếp đến bạn chọn Options để cấu hình các tùy chọn, tại cửa sổ mới xuất hiện, chọn thẻ General và thiết lập các chức năng ghi âm bao gồm Compress record file to (nén các tập tin âm thanh), Delete the original record file (wav) (xóa các tập tin tạm thời), Record My own voice (lựa chọn giọng nói ghi âm), Record call partners voice (chế độ ghi âm) và Save my voice and callers voice in separated audio channeis (thư mục để lưu các tập tin). Sau khi thiết lập các tính năng trên xong bạn đừng quên chon mục Recording automatically when Skype call inprogress trong phần Recording mode để thiết lập Ghi âm tự động khi có cuộc gọi Skype.

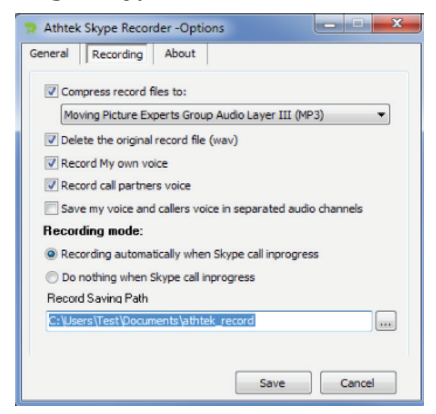

Athtek Skype Recorder có sẵn cả hai phiên bản Pro và Lite, nó hoạt động tốt trên Windows XP, Windows Vista và Windows 7.

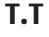

币

Lр

Phát hành vào ngày 20 hàng tháng Tổng biên tập: PGS.TS. Phạm Văn Sáng - Phó Tổng Biên Tập: ThS. Nguyễn Văn Liệt Thư Ký: KS. Lê Phát Hiển - CN. Nguyễn Hùng Cường (Biên tập chính) Điện thoại: 0613.822.297 - Fax: 0613.825.585 - Email: nostdn@vnn.vn GPXB số: 03/GP.STTTT do Sở Thông Tin và Truyền Thông tỉnh Đồng Nai

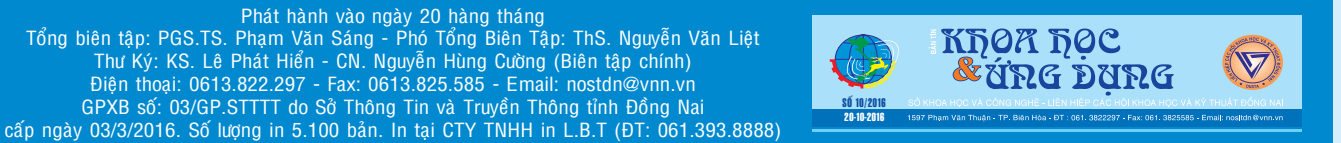